## **DAFTAR GAMBAR**

Halaman

Gambar 1. Langkah Penelitian……………………………………………..........42 Gambar 2. Tampilan Menu Awal Pada Media Pembelajaran Menggunakan

*Adobe Animate CC* Materi Pekerjaan Dasar Teknik Otomotif……… 51

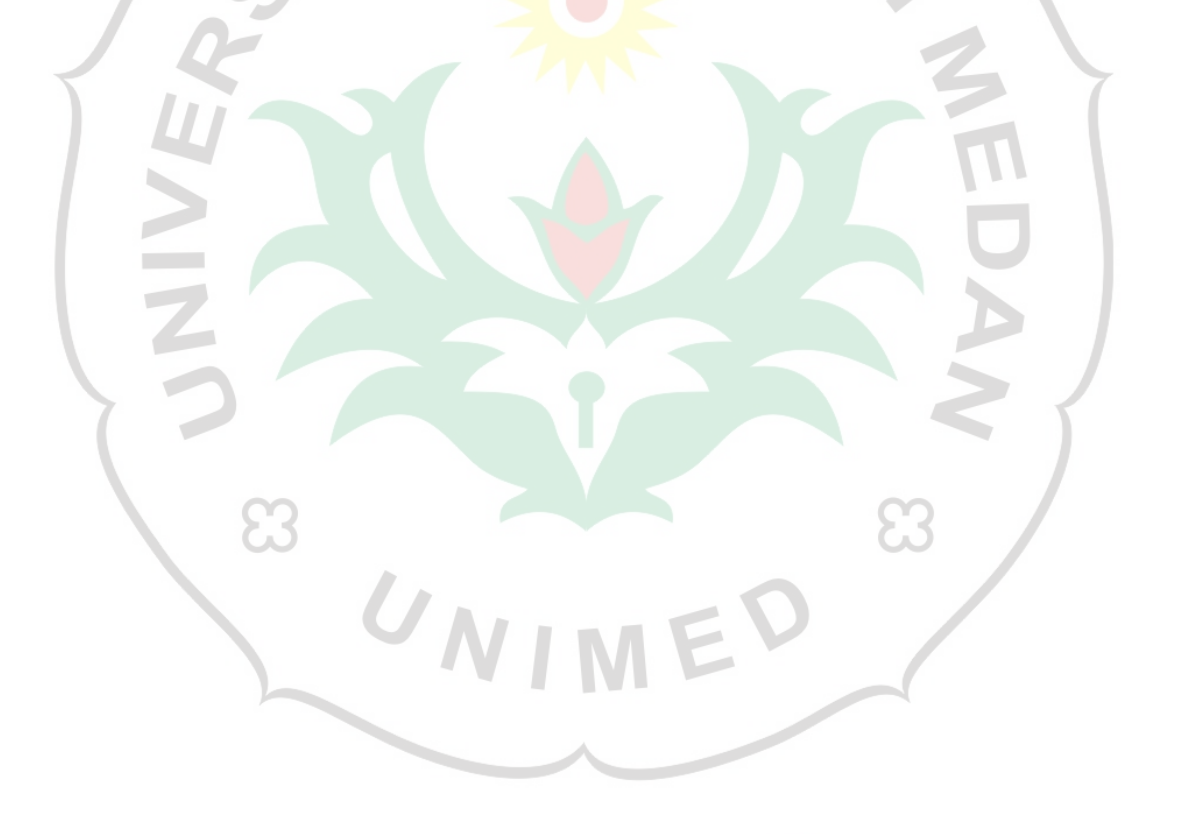

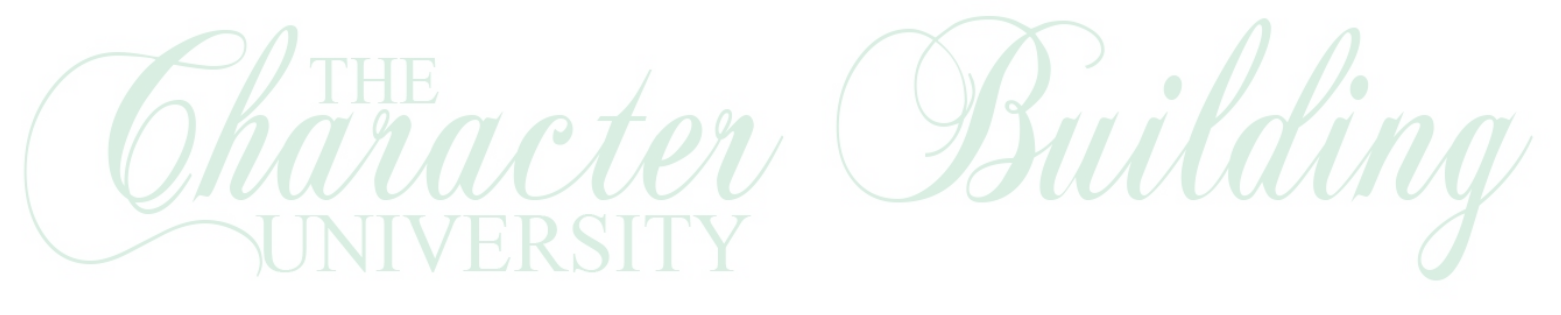